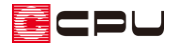

【外皮性能】母屋下がりによる勾配天井の断熱材位置の設定方法

文書管理番号:1276-01

# Q .質 問

部材一括変更の「断熱材位置①」の設定で、天井断熱を選択時に表示される「②屋根基準(桁上端で壁心 の位置から屋根勾配なりのライン)から天井仕上げまでの距離」とは、どこからどこまでを指すものか。 天井断熱に設定しているが、「②屋根基準 (桁上端で壁心の位置から屋根勾配なりのライン) から天井仕 上げまでの距離」は必ず入力しないといけないか。

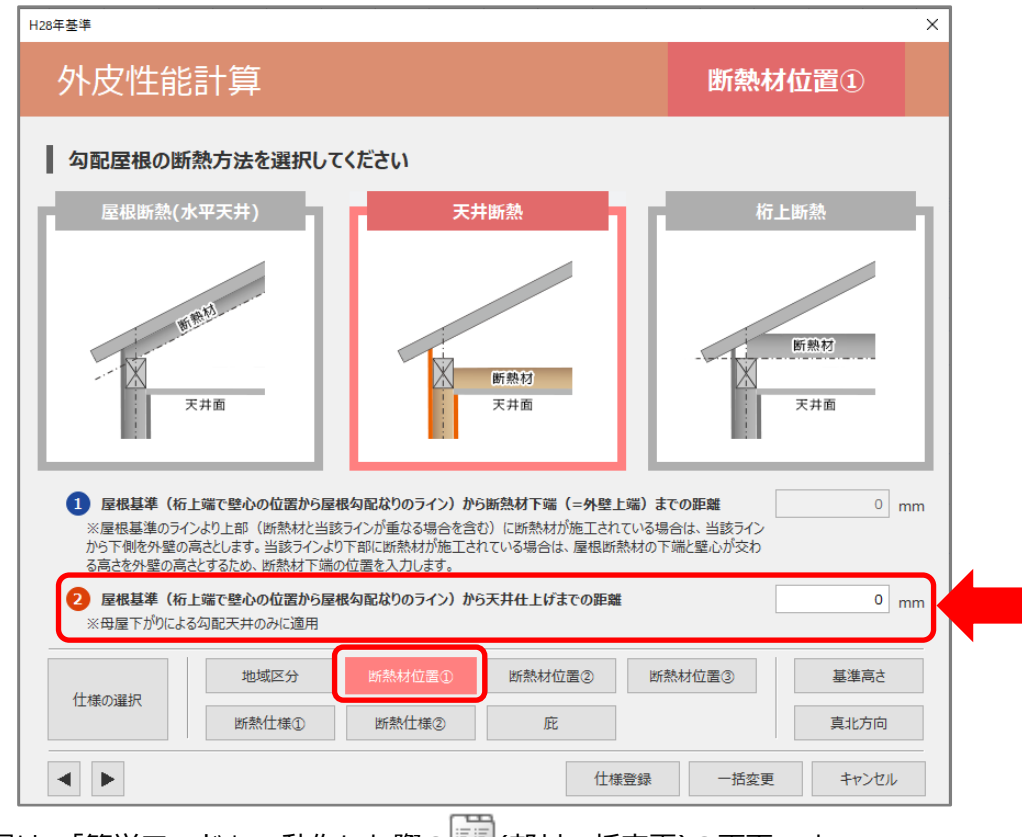

\* 上図は、「簡単モード」で動作した際の **『■** (部材一括変更)の画面です。

 $\blacksquare$ 

## A .回 答

 (部材一括変更)の「断熱材位置①」の「②屋根基準(桁上端で壁心の位置から屋根勾配なりのライ ン)から天井仕上げまでの距離」は、「天井断熱」で母屋下がりを考慮する場合に利用します。 下図のポップアップウィンドウ表示に記載されている屋根基準(一点鎖線)から、室内側の天井仕上まで

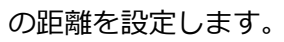

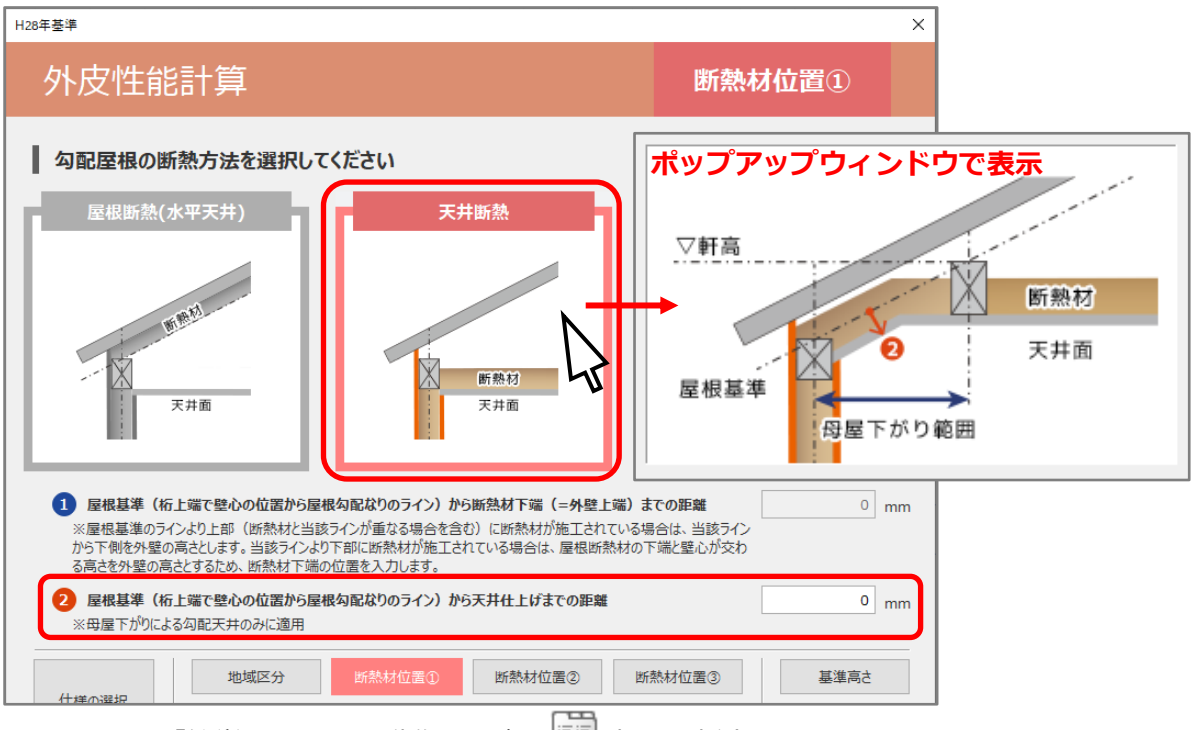

- \* 上図は、「簡単モード」で動作した際の <sup>(宣]</sup> (部材一括変更)の画面です。
- \* 屋根基準(一点鎖線)は、垂木の下端になります。
- 簡単モードの場合、天井高さは「基準高さを用いる」または「各部屋の設定値を用いる」から 選択できます。また、通常モードの場合、各部屋の設定値を用いて計算します。

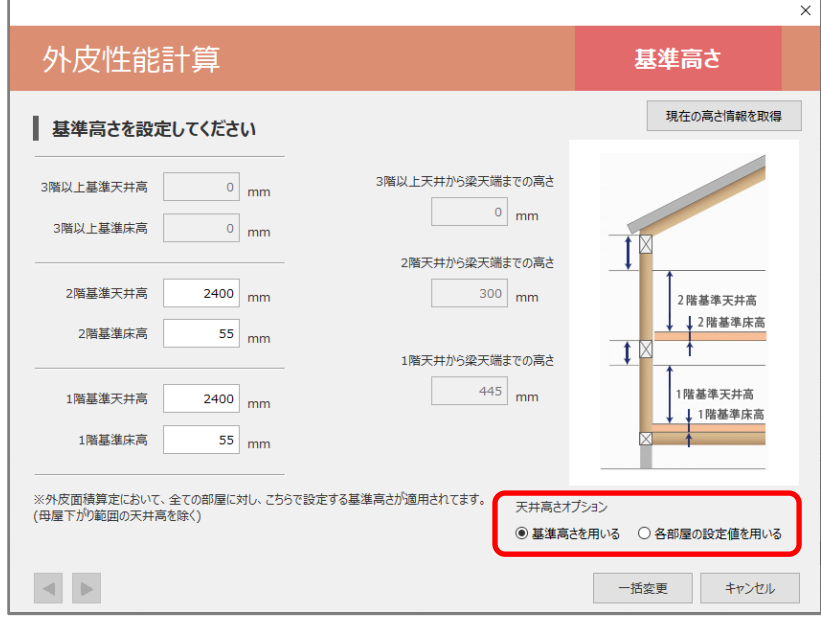

\* 上図は、「簡単モード」で動作した際の基準高さの画面です。

ECPU

屋根が母屋下がりである場合など、天井に干渉する距離を指定すると、屋根勾配に従った勾配天井にな り、設定した天井高より低くなることで、外皮面積がかわります。 設定している距離が天井に干渉しなければ、勾配天井にならず、外皮面積の算定には影響しません。

水平天井で母屋下がりを考慮しない場合は、初期設定の「0」mm のままでかまいません。

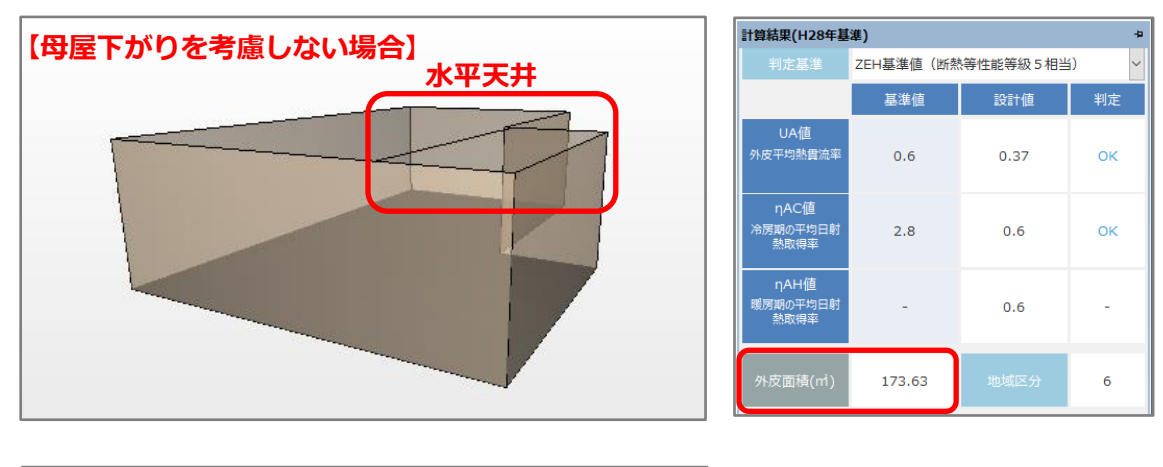

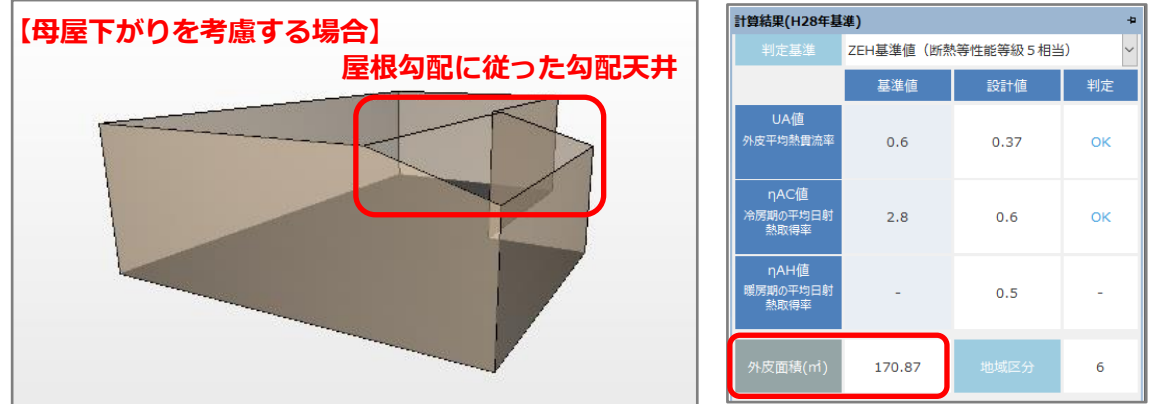

【参考】天井断熱で母屋下がりを考慮した外壁図 屋根形状が立面図(左下図)のような母屋下がりの場合、「②屋根基準(桁上端で壁心の位置から屋 根勾配なりのライン)から天井仕上げまでの距離」を設定すると、外壁図(右下図)では屋根勾配 に従って勾配天井になります。

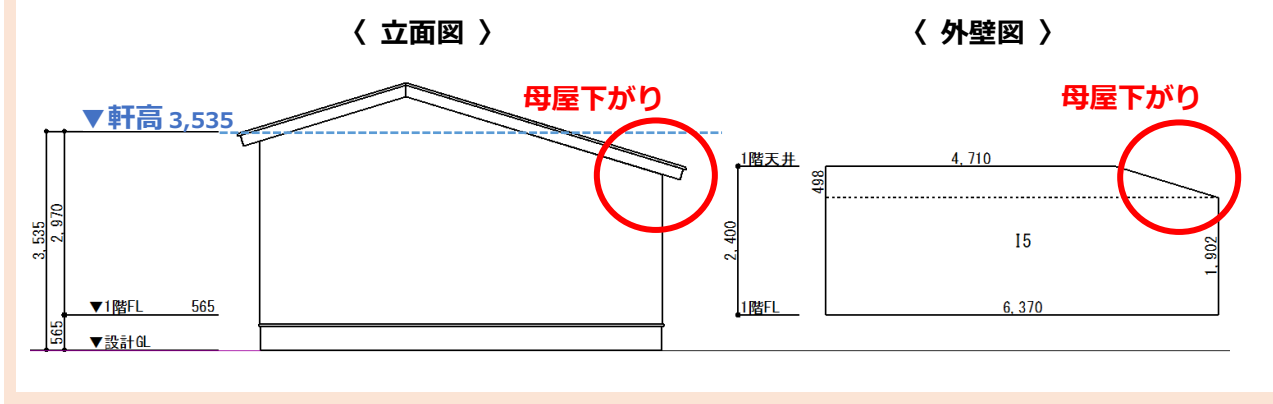

**蘆⊂PU** 

### 参考:部材設定一覧

「②屋根基準(桁上端で壁心の位置から屋根勾配なりのライン)から天井仕上げまでの距離」は、部材 設定一覧の「屋根/天井」タブで表示される「基準から天井仕上げまでの距離」の項目に反映します。 値は任意に変更できます。

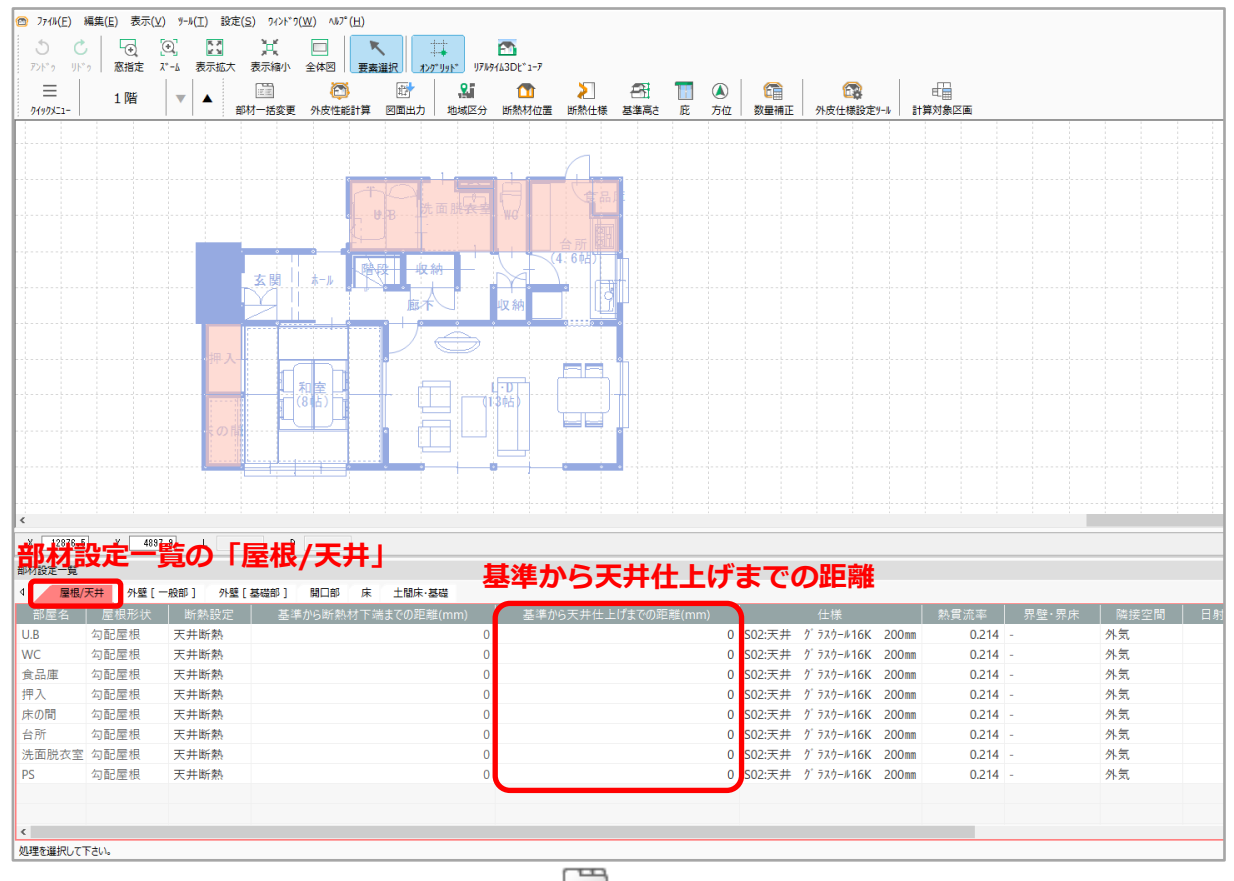

\* 上図は、「簡単モード」で動作した際の **『■** (部材一括変更)の画面です。

### 参考:数量補正が必要な例

「②屋根基準(桁上端で壁心の位置から屋根勾配なりのライン)から天井仕上げまでの距離」は、天井 と屋根が同一階層に存在する場合のみ適用されます。階層が異なる場合は適用されません。

そのため、屋根形状や条件によっては、「②屋根基準(桁上端で壁心の位置から屋根勾配なりのライン) から天井仕上げまでの距離」で設定しても、外壁一般部が希望の形状で計算されない場合があります。 立面図 (左下図) のような大屋根の場合、2 階で作成した屋根が 1 階の軒基準より下がると、外壁図 (右 下図)ように勾配天井から1階の外壁一般部が一部突出して表示されます。

勾配天井と外壁一般部の接触する位置を処理しないため、面積を手計算して数量を補正します。

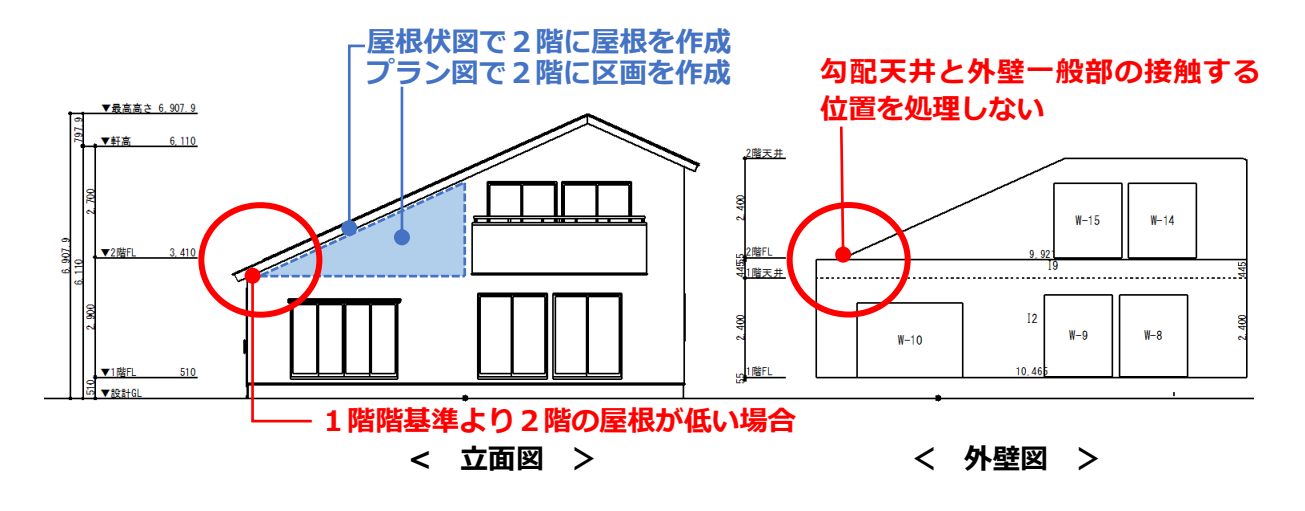

#### ⚫ **部材設定一覧での数量補正の方法**

部材設定一覧の各タブでは、「面積手動設定」を「手動設定」に切り替えると、「面積」「計算式」を 任意に変更できます。「外壁(一般部)」タブで該当する行の「面積手動設定」を「手動設定」に切 り替え、「面積」「計算式」の内容を変更して再計算してください。

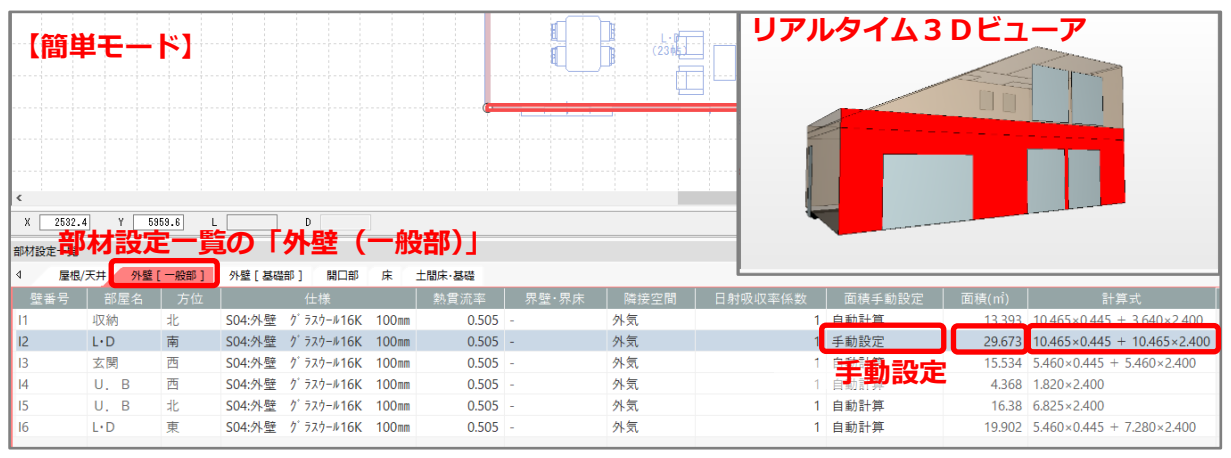

- \* 「面積」を変更した場合は「計算式」も変更してください。
- \* 「計算式」を変更した場合、「面積」にも反映します。
- \* 「面積」や「計算式」を変更しても外壁図の形状は変わりません。図面マネージャの選択図面 編集や図面編集で編集してください。